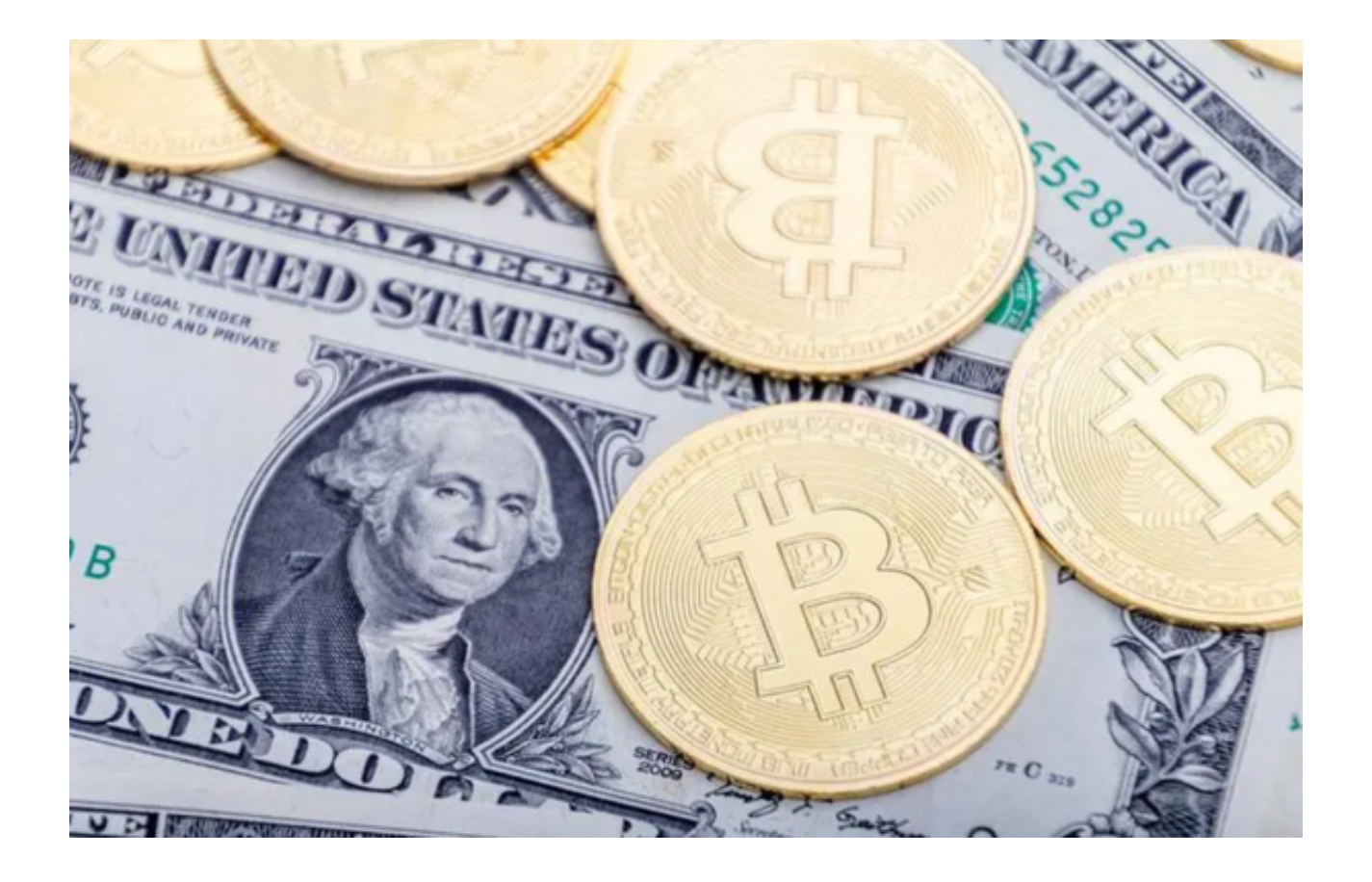

 在虚拟货币各类交易平台全面清退的大背景下,浑水摸鱼的诈骗活动却也层出不 穷。诱导下载虚拟货币交易所App的"钓鱼"链接,也瞄准了币圈用户。而用户一 旦点击了下载链接,就很可能走进了连环套路中。

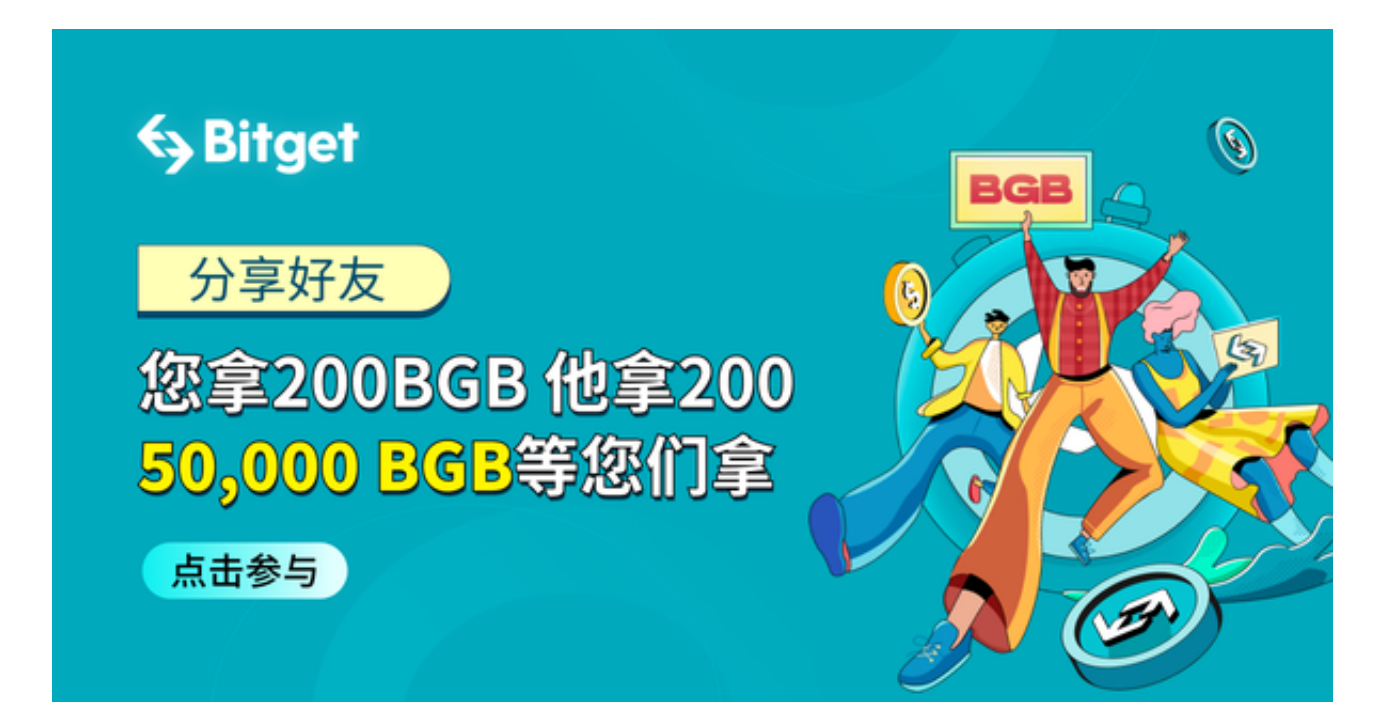

 这种情况下,投资者下载靠谱交易所的途径就变得十分重要。本文将要为大家介 绍的是Bitget App的下载途径, 让我们一起看看这个靠谱的平台该从哪里获取吧!

 Bitget交易平台创立于2018年,总部位于新加坡,是全球化数字资产衍生品交易 平台。Bitget始终坚持在合法、合规的前提下,开展各个国家和地区的业务,拓展 国际战略版图,实现全球化合规运营。

 Bitget致力于成为行业中全球化合规运营的标杆平台,为全球用户提供最合规、安 全、专业的数字货币交易服务。

 投资者要想通过Bitget App进行虚拟货币的交易,必须先要打开Bitget官方网址 去下载正版的App,以避免遭遇不法分子的钓鱼网站。以下是Bitget App的获取方式,您按照步骤下载操作即可。

步骤一:访问Bitget官方网站

 投资者首先需要访问Bitget的官方网站,官方网站地址为https://www.bitget.co m/, 一定要确保您访问的是官方网站, 以避免遭遇不法分子的钓鱼网站。

步骤二:选择并下载合适的手机版本

 在Bitget官方网站首页,您可以找到相应的下载链接。根据您的手机系统选择合适 的版本, Bitget支持iOS和Android系统。点击下载链接后, 系统会开始自动下载Bi tget app安装包。

步骤三:注册和登录Bitget账户

 安装完成后,打开Bitget App并按照提示进行注册和登录。您需要提供一些基本 信息来创建您的Bitget账户。

步骤四:完成实名认证

在注册和登录之后,您需要完成实名认证以保证交易安全。按照App上的指示, 提交所需的身份证明文件和个人信息。

步骤五:充值比特币

 完成实名认证后,您可以通过选择"充值"选项将比特币或其他数字货币存入您 的Bitget账户。

步骤六:开始比特币交易

 完成充值后,您可以在Bitget App上浏览市场行情、下单买卖比特币和其他数字 货币。确保您了解交易细则和风险提示,并小心谨慎地进行交易。

总的来说,Bitget App还提供了简洁直观的交易界面,并提供丰富的技术分析工 具,能够帮助投资者作出明智的交易决策。